### <span id="page-0-0"></span>Lecture 3: Indexing, Relational and Logical Operators [BE0B17MTB](https://cw.fel.cvut.cz/b201/courses/be0b17mtb) – Matlab

Miloslav Čapek, Viktor Adler, Michal Mašek, and Vít Losenický

Department of Electromagnetic Field Czech Technical University in Prague Czech Republic [matlab@elmag.org](mailto:matlab@elmag.org)

October 7, 2020 Winter semester 2020/21

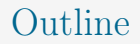

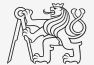

- 1. [Indexing](#page-2-0)
- 2. [Relational Operators](#page-17-0)
- 3. [Logical Operators](#page-20-0)
- 4. [Excercises](#page-27-0)

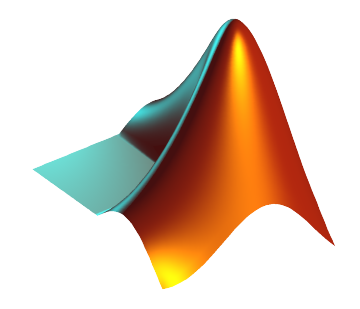

### <span id="page-2-0"></span>Indexing in MATLAB

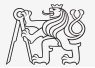

- $\triangleright$  Now we know all the stuff necessary to deal with indexing in MATLAB.
- $\triangleright$  Mastering indexing is crucial for efficient work with MATLAB.
- $\triangleright$  Up to now, we have been working with entire matrices, quite often we need, however, to access individual elements of arrays.
- $\blacktriangleright$  Two ways of accessing matrices/vectors are distinguished.
	- $\blacktriangleright$  Access using round brackets "( )".
		- $\blacktriangleright$  Matrix indexing: refers to position of elements in a matrix.
	- $\blacktriangleright$  Access using square brackets "[]".
		- Matrix concatenation: refers to element's order in a matrix.

## Indexing in MATLAB I.

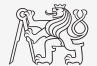

- $\blacktriangleright$  Let's consider following triplet of matrices.
	- $\blacktriangleright$  Execute individual commands and find out their meaning.
	- In Start from inner part of the commands.
	- In Note the meaning of the pointer end.

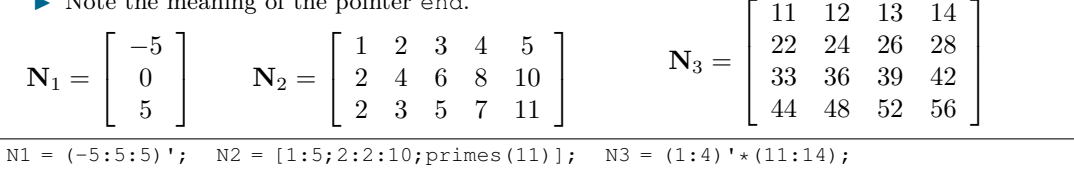

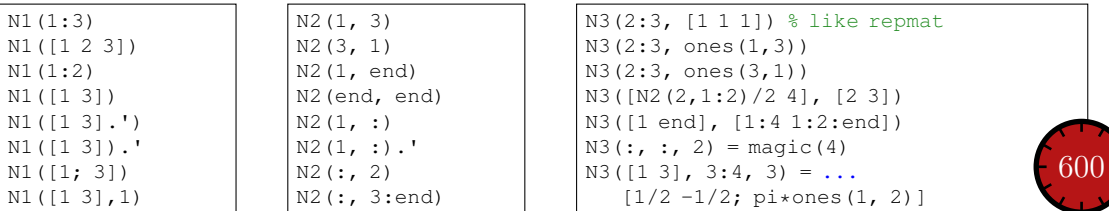

### Indexing in MATLAB II.

 $\blacktriangleright$  Remember the meaning of end and the application of colon operator " $:$ ".

 $\blacktriangleright$  Try to:

Flip the elements of the vector  $N_1$ without use of fliplr/flipud functions.

 $\triangleright$  Select only the even columns of  $\mathbf{N}_2$ .

Select only the odd rows of  $\mathbf{N}_3$ .

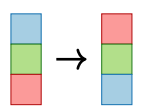

I Select 2nd, 4th and 5th column of 2nd row of  $N_2$ .

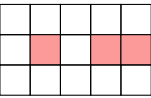

 $\blacktriangleright$  Create matrix **A** of size  $4 \times 3$ containing numbers 1 to 12 (row-wise, from left to right).

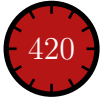

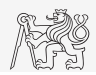

### Indexing in MATLAB III.

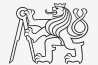

- $\triangleright$  Calculate cumulative sum S of a vector x consisting of integers from 1 to 20.
	- $\blacktriangleright$  Search MATLAB help to find the appropriate function (*cumulative sum*).

- Calculate cumulative sum  $L$  of even element of the vector  $x$ .
- $\triangleright$  What is the value of the last element of vector L?

$$
\mathbf{x} = \begin{pmatrix} 1 & 2 & \dots & 20 \end{pmatrix}
$$
  

$$
\mathbf{S} = \begin{pmatrix} 1 & 1+2 & \dots & 1+2+\dots+20 \end{pmatrix}
$$

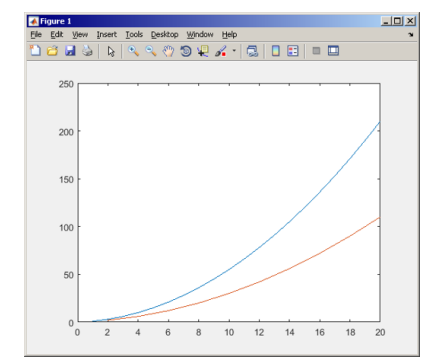

### Indexing in MATLAB IV.

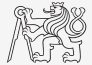

In Which one of the following returns corner elements of a matrix  $\mathbf{A}$  (10 × 10)?

 $A([1, 1], [end, end])$ A({[1, 1], [1, end], [end, 1], [end, end]}) A([1, end], [1, end]) A(1:end, 1:end)

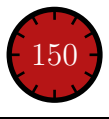

## Deleting Elements of a Matrix

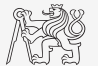

 $\triangleright$  Empty matrix is a crucial concept in deleting elements of a matrix.

 $T = []$ ;

- $\blacktriangleright$  We want to:
	- $\blacktriangleright$  Remove 2nd row of a matrix **A**.

 $A(2, :) = [1]$ 

Remove 3rd column of a matrix **A**.

 $A(:, 3) = []$ 

Remove 1st, 2nd and 5th column of a matrix **A**.

 $A$ (:, [1 2 5]) = []

## Adding and Replacing Elements of a Matrix

- $\blacktriangleright$  We want to replace:
	- If 3rd column of a matrix **A** (of size  $M \times N$ ) by a vector x (length M).

 $A(:, 3) = x$ 

2nd, 4th and 5th row of a matrix  $\bf{A}$  by three rows of a matrix  $\bf{B}$  (number of columns of both  $A$  and  $B$  is the same).

 $A([2 4 5], :)=B(1:3, :)$ 

#### $\blacktriangleright$  We want to swap

2nd row of matrix  $\bf{A}$  and 5th column of matrix  $\bf{B}$  (number of columns of  $\bf{A}$  is the same as number of rows of **B**).

 $A(2, :) = B(:, 5)$ 

▶ Remember that always the size of matrices have to match!

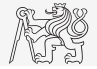

## Deleting, Adding and Replacing Matrices

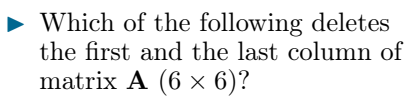

 $\blacktriangleright$  Create your own matrix and give it a try.

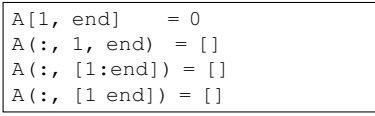

- $\blacktriangleright$  Replace 2nd, 3rd and 5th row of matrix **A** by first row of matrix B.
	- $\blacktriangleright$  Assume the number of columns of matrices A and B is the same.
	- $\triangleright$  Consider the case where **B** has more columns than A.
	- $\triangleright$  What happens if **B** has less columns than A?

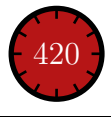

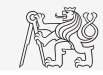

### Matrix Creation, Element Replacement

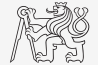

 $\blacktriangleright$  Create following 3D array:

$$
\mathbf{M}(:, :, 1) = \begin{pmatrix} 1 & 0 & 0 \\ 0 & 1 & 0 \\ 0 & 0 & 1 \end{pmatrix}, \quad \mathbf{M}(:, :, 2) = \begin{pmatrix} 1 & 1 & 1 \\ 1 & 1 & 1 \\ 1 & 1 & 1 \end{pmatrix}, \quad \mathbf{M}(:, :, 3) = \begin{pmatrix} 2 & 0 & 0 \\ 0 & 3 & 0 \\ 0 & 0 & 5 \end{pmatrix}.
$$

 $\blacktriangleright$  Replace elements in the first two rows and columns of the first sheet of the array (*i.e.* the matrix  $\begin{bmatrix} 1 & 0 \\ 0 & 1 \end{bmatrix}$  with NaN elements.

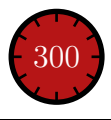

 $\overline{0}$ 

1

1

1

 $\overline{0}$ 

 $\overline{0}$ 

1

 $\overline{0}$ 

5

## Linear Indexing I.

- 
- I Elements of an array of arbitrary number of dimensions and arbitrary size can be referred using simple index.
	- $\blacktriangleright$  Indexing takes place along the main dimension (column-wise) then along the secondary dimension (row-wise) etc.

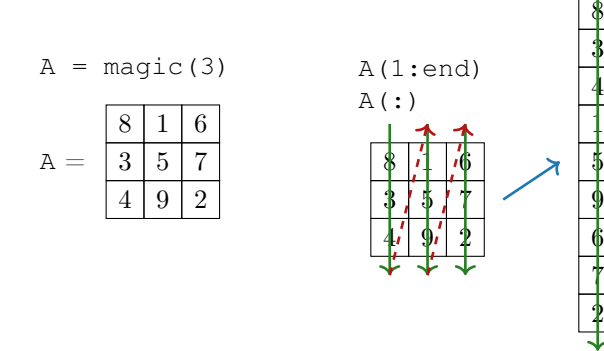

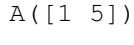

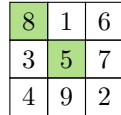

 $A([1 5], :)$ 

Index in position 1 exceeds array bounds (must not exceed 3).

## Linear Indexing II.

- $\triangleright$  Consider following matrix:  $M = \text{ones}(7)$ .
	- $\blacktriangleright$  We set all the red-highlighted elements to zero:

 $M(2:2:end) = 0;$ imagesc(M);

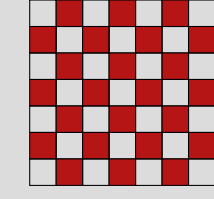

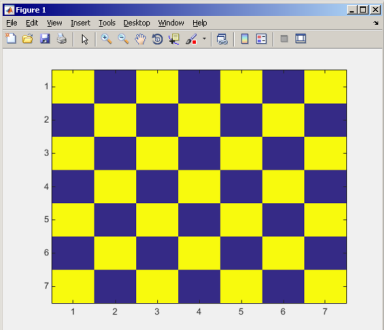

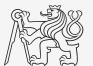

## Matrix Indexing Using Own Values

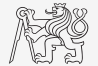

Create matrix **A** 

 $N = 4$ :  $A = \text{magic}(N);$ 

 $\triangleright$  First think about what will be the result of the following operation and only then carry it out

 $B = A(A);$ 

- $\triangleright$  Does the result correspond to what you expected?
- $\triangleright$  Can you explain why the result looks the way it looks?
- $\triangleright$  Notice the interesting mathematical properties of the matrices **A** and **B**.
- $\triangleright$  Are you able to estimate the evolution?  $C = B(B)$
- Try similar process for  $N = 3$  or  $N = 5$ .

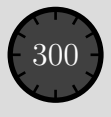

## Linear Indexing III. - ind2sub, sub2ind

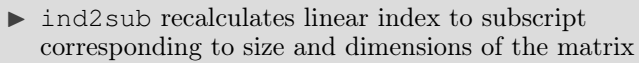

 $\blacktriangleright$  Applicable to an array of arbitrary size and dimension.

 $ind = 3:6$ :  $rw, col] = ind2sub([3, 3], ind)$  $rw = [3 1 2 3]$  $col = [1 2 2 2]$ 

- $\triangleright$  sub2ind recalculates subscripts to linear index.
	- $\blacktriangleright$  Applicable to an array of arbitrary size and dimension.

 $ind2 = sub2ind([3, 3], rw, col)$  $% \text{ind2} = [3 4 5 6]$ 

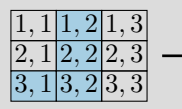

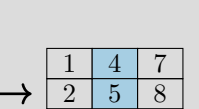

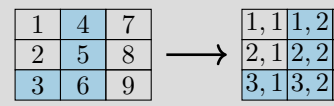

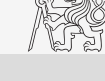

, 3 , 3 , 3

## Linear Indexing IV.

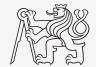

- $\triangleright$  For a two-dimensional array, find a formula to calculate linear index from position given by row (row) and col (column).
	- $\blacktriangleright$  Check with a matrix **A** of size  $4 \times 4$ , where
		- $\triangleright$  row = [2, 4, 1, 2],  $\bullet$  col = [1, 2, 2, 8],
	- $\blacktriangleright$  and therefore
		- ind =  $[2, 8, 5, 14]$ .

 $=$  zeros $(4)$ ;  $= (1:16)$ 

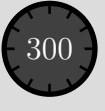

## Linear Indexing V.

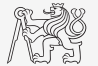

 $\triangleright$  Consider following matrix:

 $A = \text{magic}(4)$ ;

 $\triangleright$  Use linear indexing so that only the element with highest value in each row of  $\bf{A}$  was left (all other valueas set to 0); call the new matrix B.

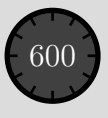

## <span id="page-17-0"></span>Relational Operators I.

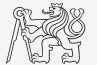

- $\triangleright$  To find out, to compare, whether "something" is greater than, less than, equal to etc.
- $\blacktriangleright$  The result of the comparison is always either
	- positive (true), logical one "1",
	- $\blacktriangleright$  negative (false), logical zero "0".
- ▶ All relation operators are vector-wise.
	- It is also possible to compare vector vs. vector, matrix vs. matrix, ...
- $\triangleright$  Often in combination with logical operators (see later)
	- I Multiple relational operators can be applied to complex expressions.
		- > greater than >= greater than or equal to < less than  $\leq$  less than or equal to == equal to  $\sim$  = not equal to

## Relational Operators II.

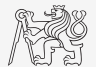

**Example 1** Having the vector **G** = 
$$
\begin{pmatrix} \frac{\pi}{2} & \pi & \frac{3\pi}{2} & 2\pi \end{pmatrix}
$$
, find elements of **G** that are

- $\blacktriangleright$  greater than  $\pi$ .
- less than or equal to  $\pi$ ,
- ightharpoontriangleright to  $\pi$ .
- $\blacktriangleright$  Try similar operations for  $H = G<sup>T</sup>$

 $\triangleright$  Try to use relational operators in case of matrices and scalars as well.

- ► Find out whether  $V > U$ :
	- $\blacktriangleright \mathbf{V} = ( -\pi \ \pi \ 1 \ 0 ),$  $\blacktriangleright$  **U** = (1 1 1 1 1).

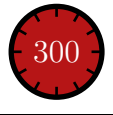

### Relational Operators III.

- ▶ Find out the results of following relations.
	- $\blacktriangleright$  Try to interpret the results.

 $2 < 1 \sim = 1$  % ???

 $r = 1/2;$  $< r < 1$  % ???

 $(1 > A) \leq true$ 

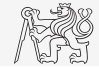

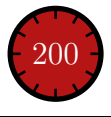

## <span id="page-20-0"></span>Logical Operators I.

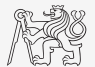

- $\triangleright$  To to find out, whether particular condition is fulfilled.
- $\blacktriangleright$  The result is always either
	- positive (true), logical one "1",
	- $\blacktriangleright$  negative (false), logical zero "0".
- all, any is used to convert logical array into a scalar.
- $\blacktriangleright$  MATLAB interprets any numerical value except 0 as true.
- ▶ All logical operators are vector-wise.
	- It is also possible to compare vector vs. vector, matrix vs. matrix, ...
- In Function is  $*$  extends possibilities of logical expressions.
	- $\blacktriangleright$  We will see later | or  $\sim$  not xor all

& and

any

#### [Logical Operators](#page-20-0)

## Logical Operators II.

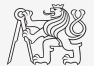

 $\triangleright$  Assume a vector of 10 random numbers ranging from -10 to 10.

 $a = 20*rand(10, 1) - 10$ 

I Following command returns true for elements fulfilling the condition.

a < -5 % relation operator

I Following command returns values of those elements fulfilling the condition (logical indexing).

 $a (a < -5)$ 

I Following command puts value of -5 to the position of elements fulfilling the condition.

 $a (a < -5) = -5$ 

 $\blacktriangleright$  Following command sets value of the elements in the range from −5 to 5 equal to zero (opposite to thresholding).

 $a (a > -5 \& a < 5) = 0$ 

I Thresholding function (values below −5 set equal to  $-5$ , values above 5 set equal to 5).

 $a(a < -5 \mid a > 5) = ...$ sign(a(a <  $-5$  | a > 5))  $\star$ 5

## Logical Operators III.

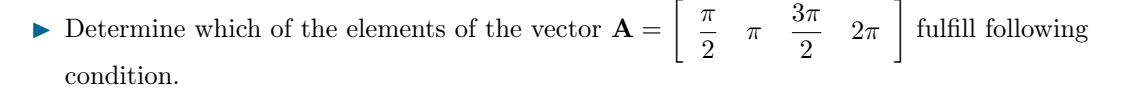

- In Which elements are equal to  $\pi$  or are equal to  $2\pi$ .
	- $\triangleright$  Pay attention to the type of the results (=logical values true/false).
- ► Which elements are greater than  $\frac{\pi}{2}$  and at the same time are not equal to  $2\pi$ .
- $\triangleright$  Group elements from the previous condition with vector **A**.

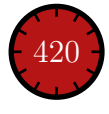

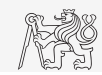

#### [Logical Operators](#page-20-0)

## Logical Operators IV.

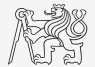

- $\triangleright$  Create a row vector in the interval from 1 to 20 with step of 3.
	- $\triangleright$  Create the vector filled with elements from the previous vector that are:
		- $\blacktriangleright$  greater than 10.
		- and at the same time
		- $\blacktriangleright$  less than 16.
	- $\blacktriangleright$  Use logical operators.

## Logical Operators V.

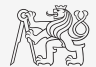

- $\triangleright$  Create matrix M (M = magic(3)) and answer following questions using functions all and any.
- $\blacktriangleright$  In which of the columns all elements are greater than 2?

- $\blacktriangleright$  In which of the rows there is at least one element greater than or equal to 8?
- $\triangleright$  Does the matrix **M** contain only positive numbers?

any (
$$
\begin{bmatrix} 0 & 1 & 1 \\ 1 & 1 & 0 \\ 0 & 1 & 1 \end{bmatrix}
$$
) =  $\begin{bmatrix} 1 & 1 & 1 \end{bmatrix}$ ,  
all ( $\begin{bmatrix} 0 & 1 & 1 \\ 1 & 1 & 0 \\ 0 & 1 & 1 \end{bmatrix}$ ) =  $\begin{bmatrix} 0 & 1 & 0 \end{bmatrix}$ ,  
any (all ( $\begin{bmatrix} 0 & 1 & 1 \\ 1 & 1 & 0 \\ 0 & 1 & 1 \end{bmatrix}$ )) = any ( $\begin{bmatrix} 0 & 1 & 0 \end{bmatrix}$ ) = 1

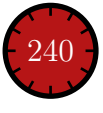

## Logical Operators VI.

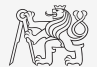

- $\triangleright$  In the case we need to compare scalar values only then "short-circuited" evaluation can be used.
- $\triangleright$  Evaluation keeps on going until the point where it makes no sense to continue
	- $\blacktriangleright$  e.g., when evaluating

clear;  $a = true$ ;  $= false$ ; a && b && c && d

#### However:

clear;

 $a = true$ :

 $=$  true;

```
a && b && c && d
```
- $\blacktriangleright$  There are no problems with undefined variables c and d, because the execution is terminated before evaluating those variables.
- $\blacktriangleright$  This is terminated with error Unrecognized function or variable 'c'.

## Logical Operators VII.

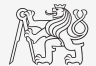

 $\triangleright$  Find out the result of the following operation and interpret it.

 $\sim$  (~[1 2 0 -2 0])

- $\triangleright$  Test whether variable b is not equal to zero and then test whether at the same time  $a/b > 3$ .
	- $\triangleright$  Following operation tests whether both conditions are fulfilled while avoiding division by zero!
	- $\blacktriangleright$  However:  $1/0$  >  $3 \rightarrow \text{Inf}$  >  $3 \rightarrow \text{Inf}$

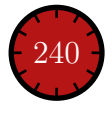

### Exercise I.

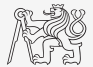

- $\triangleright$  Consider signal:  $s(t) = \sqrt{2\pi} \sin(2\omega_0 t) + n(\mu, \sigma)$ ,  $\omega_0 = \pi$ , where the mean and standard deviation of normal distribution n are:  $\mu = 0$  (mu = 0),  $\sigma = 1$  (sigma = 1).
	- $\triangleright$  Create time dependence of the signal spanning over  $N = 5$  periods of the signal using  $V = 40$  samples per period.
	- ▶ One period is  $T = 1 : t \in [kT, (k + N)T], k \in \mathbb{Z}^0$  (choose k equal for instance to 0).
	- The function  $n(\mu, \sigma)$  has following MATLAB syntax:

 $n = mu + sigma*randn(1, N*V);$  % noise

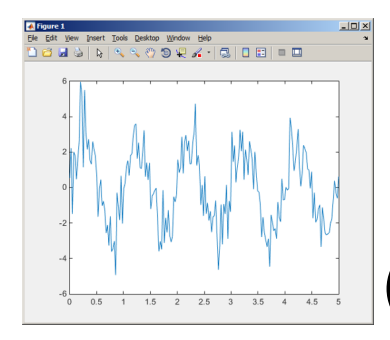

### Exercise II.

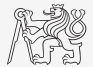

- $\triangleright$  Apply threshold function to generated signal from the previous exercise to limit its maximum and minimum value:
	- $\blacktriangleright$  The result is vector sp t.
	- $\blacktriangleright$  Use function min and max with two input parameters (see MATLAB help for details).
	- $\blacktriangleright$  Use the following code to check your output:

close all; plot(t, s\_t); hold on;

$$
s_p(t) = \begin{cases} s_{\min} \Leftrightarrow s(t) < s_{\min} \\ s_{\max} \Leftrightarrow s(t) > s_{\max} \\ s(t) \dots \text{otherwise} \end{cases} \quad s_{\min} = -\frac{9}{\pi 10}
$$

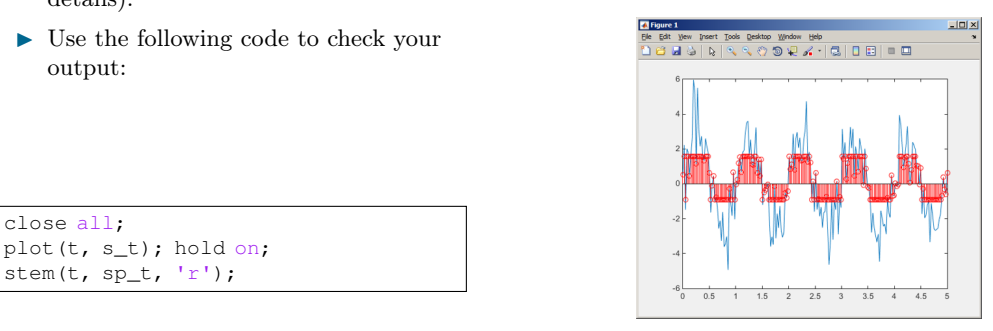

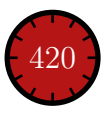

### Exercise III.

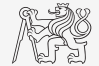

- ▶ Recall the signal from Exercise I.
	- $\blacktriangleright$  Try again to limit the signal by values  $s_{\min}$  and  $s_{\max}$ .
	- It Use relational operators  $\left(\frac{p}{\epsilon}\right)$  and logical indexing  $\left(\frac{s}{a} > b\right) = c$  instead of functions min and max.
		- ▶ Solve the task item-by-item.

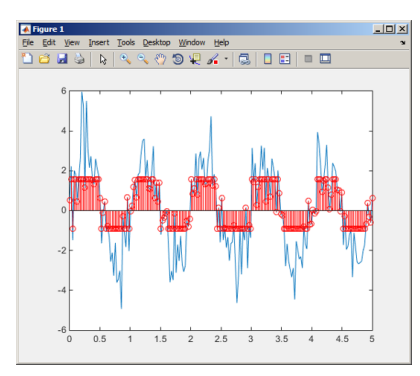

$$
N = 5; V = 40;
$$
  
\nt = linspace(0, N, N\*V);  
\ns\_t = randn(1, N\*V) +  
\nsqrt(2\*pi)\*sin(2\*pi\*t);

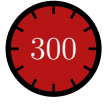

### Exercise IV.a

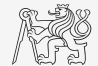

- $\triangleright$  Create a script to calculate compound interest<sup>1</sup>.
	- $\blacktriangleright$  The problem can be described as

$$
P = \frac{rA\left(1 + \frac{r}{n}\right)^{nk}}{n\left(\left(1 + \frac{r}{n}\right)^{nk} - 1\right)},
$$

where  $P$  is regular repayment of debt  $A$ , paid *n*-times per year in the course of  $k$  years with interest rate r (decimal number).

- Create a new script and save it.
- At the beginning delete variables and clear Command window.
- I Implement the formula first, then proceed with inputs (input) and outputs (disp).
- Try to vectorize the code, e.g., for various values of  $n, r$  or  $k$ .
- Check your results (for  $A = 1000$ ,  $n = 12$ ,  $k = 15$ ,  $r = 0.1$  is  $P = 10.7461$ ).

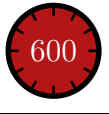

1 Interest from the prior period is added to principal.

### Exercise IV.b

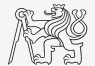

- Try to vectorize the code, both for  $r$  and  $k$ .
- $\triangleright$  Use scripts for future work with MATLAB.
	- ▶ Bear in mind, however, that parts of the code can be debugged using command line.

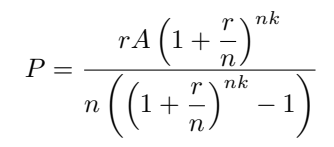

### Exercise IV.c

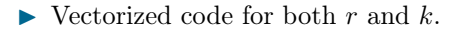

- $\blacktriangleright$  The compatible size array feature used.
- $\blacktriangleright$  surf created 3D surface plot.

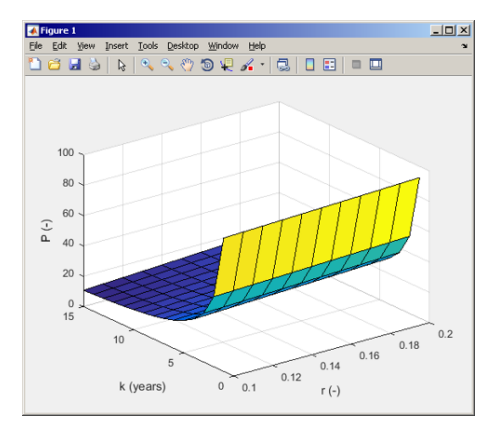

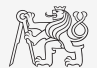

### Exercise V.a

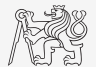

- $\triangleright$  Generate vector containing following sequence.
	- $\triangleright$  Note the *x*-axis (interval, number of samples).
	- $\triangleright$  Split the problem into several parts to be solved separately.
	- $\blacktriangleright$  Several ways how to solve the problem.
	- $\triangleright$  Use stem(x) instead of plot(x) for plotting.
- $\blacktriangleright$  Try to generate the same signal beginning with zero ...

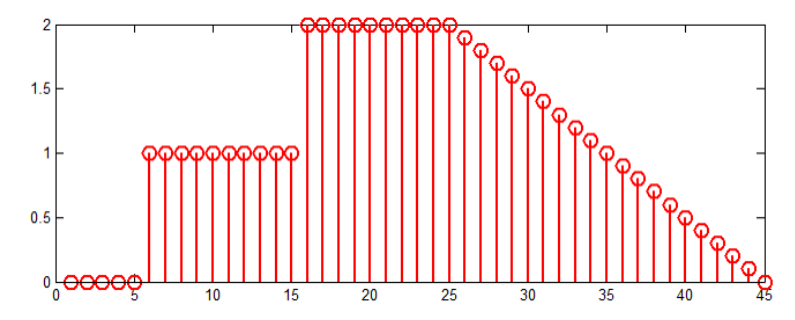

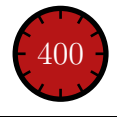

### Exercise V.b

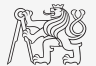

- $\blacktriangleright$  Generate vector containing following sequence.
- $\triangleright$  One of possible solutions:

Or:

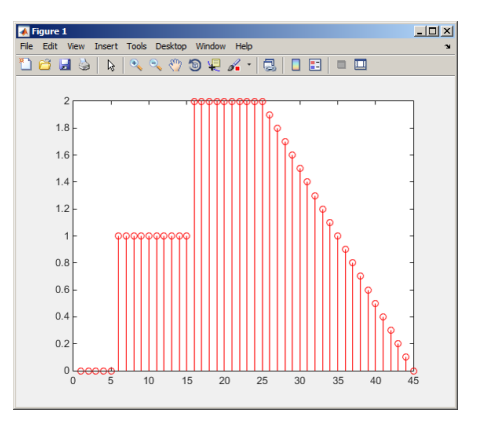

### Exercise VI.

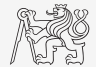

- ► Consider following matrix  $\mathbf{A} = \begin{bmatrix} 1 & 1 & 2 \\ 2 & 3 & 5 \end{bmatrix}$ .
- In Write an expression testing whether all elements of  $A$  are positive and at the same time all elements of the first row are integers.

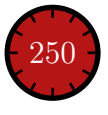

### Exercise VII.a

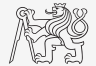

 $\triangleright$  Reflection coefficient  $S_{11}$  of a one-port device of impedance Z is given by:

$$
S_{11} = 10 \log_{10} \left( \left| \frac{Z - Z_0}{Z + Z_0} \right|^2 \right),\,
$$

where  $Z_0 = 50\Omega$  and  $Z = R + iX$ .

- $\triangleright$  Calculate and depict the dependence of  $S_{11}$  for  $R = 30\Omega$  and X on the interval [1, 1000] with 100 evenly spaced points in logarithmic scale.
- $\triangleright$  Use the code below and correct errors in the code. Correct solution generates plot depicted on the next slide.

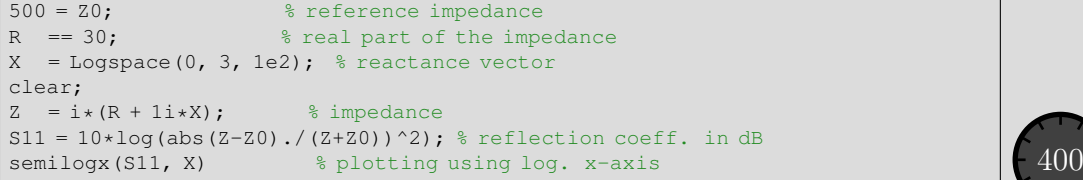

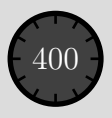

### Exercise VII.b

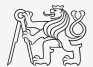

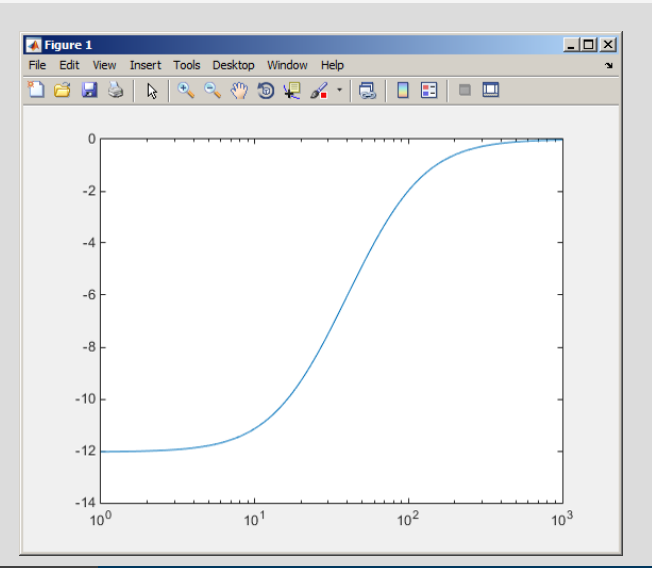

# <span id="page-39-0"></span>Questions?

[BE0B17MTB](https://cw.fel.cvut.cz/b201/courses/be0b17mtb) – Matlab [matlab@elmag.org](mailto:matlab@elmag.org)

October 7, 2020 Winter semester 2020/21

This document has been created as a part of BE0B17MTB course.

Apart from educational purposes at CTU in Prague, this document may be reproduced, stored, or transmitted only with the prior permission of the authors. Acknowledgement: Filip Kozak, Pavel Valtr.